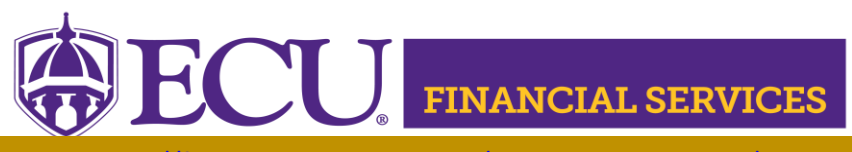

https://financialservices.ecu.edu/systems-coordination/

# **Helpful Financial Services Websites**

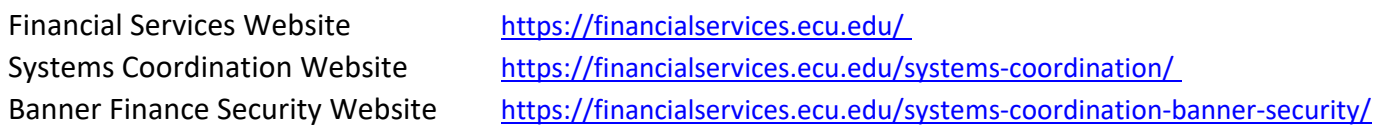

### **How to Register for Banner Finance Training**

- \*Log onto Pirate Port located on ECU's website <https://pirateport.ecu.edu/>
- \*Click 'Cornerstone Employee Training'
- \*Enter PirateID and Password
- \*Click Home Tab
- \*Click Welcome
- \*Click Browse for Training

#### Helpful Banner Finance Training [https://financialservices.ecu.edu/wp-content/pv-uploads/sites/86/2018/05/Upcoming\\_Training.pdf](https://financialservices.ecu.edu/wp-content/pv-uploads/sites/86/2018/05/Upcoming_Training.pdf)

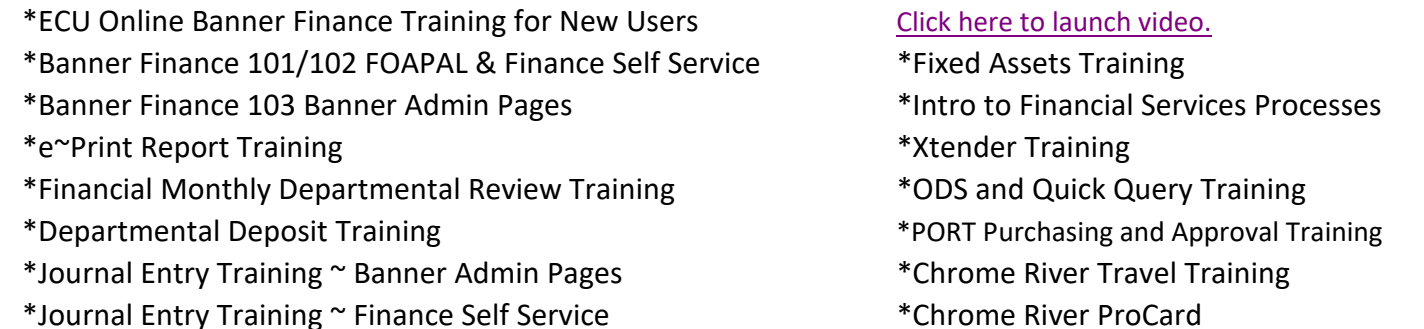

#### **Getting Started in Banner Finance** <https://financialservices.ecu.edu/banner-financial-services/>

- \*Complete Online ECU Banner Finance Training for New Users. [Click here to launch video.](https://eastcarolina.csod.com/samldefault.aspx?ouid=2&returnURL=%252fDeepLink%252fProcessRedirect.aspx%253fmodule%253dlodetails%2526lo%253da1fc6bfb-6da1-4bb3-b637-2debdd64f541)
- \*Will you create departmental deposits?
- \*Will you inventory Fixed Assets?
- \*Will you view budgets or monthly departmental review process?
- \*Will you create journal vouchers?
- \*Will you approve journal vouchers?
- \*Will you work with Grant funds? (funds that begin with 21)
- \*Will you create purchase requisitions? (PORT)
- \*Will you approve purchase requisitions? (PORT)
- \*What is the departmental ship to code?
- \*What is the departments organization numbers?
- \*Will you view documents? (Xtender)

## **Request Banner Finance Security Access**

\*Complete the Banner Security Form.

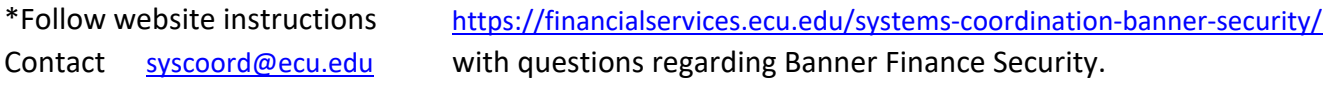